## GET ACCESS TO ACCESSIBILITY RESOURCES

24/7

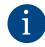

Learn about our services.

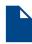

Read our guidelines on documentation.

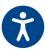

Find accessibility resources for students and faculty.

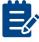

Download forms.

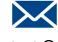

Contact OARS.

## Office of Accessibility Resources is now in Blackboard.

Log in to Blackboard. Search OARS in the Organization Search box under the My NCAT tab.

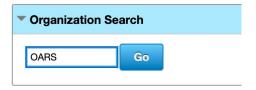

Click the arrow next to ORG-DEEL.001 in search results and choose Enroll from the drop-down menu.

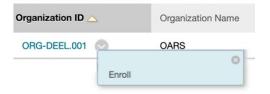

Once enrolled, access OARS under "My Organizations" on your Blackboard home page.

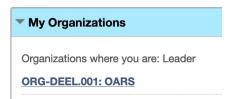